# HP Operations Management for UNIX Configuration Value Pack Release Notes

Version: 3.1.4 (Document version 1 – 19.11.2008)

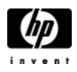

Manufacturing Part Number: None November 2008 U.S. © Copyright 2008 Hewlett-Packard Development Company, L.P.

### **Legal Notices**

Warranty.

Hewlett-Packard makes no warranty of any kind with regard to this document, including, but not limited to, the implied warranties of merchantability and fitness for a particular purpose. Hewlett-Packard shall not be held liable for errors contained herein or direct, indirect, special, incidental or consequential damages in connection with the furnishing, performance, or use of this material.

A copy of the specific warranty terms applicable to your Hewlett-Packard product can be obtained from your local Sales and Service Office.

Restricted Rights Legend.

Use, duplication or disclosure by the U.S. Government is subject to restrictions as set forth in subparagraph  $% \mathcal{A}$ 

(c)(1)(ii) of the Rights in Technical Data and Computer Software clause in DFARS 252.227-7013.

Hewlett-Packard Company

United States of America

Rights for non-DOD U.S. Government Departments and Agencies are as set forth in FAR 52.227-19(c)(1,2).

Copyright Notices.

©Copyright 2008 Hewlett-Packard Development Company, L.P.

© Copyright 2008 Blue Elephant Systems GmbH

No part of this document may be copied, reproduced, or translated to another language without the prior written consent of Hewlett-Packard Company. The information contained in this material is subject to change without notice.

This software includes software developed by various open-source projects and organizations as listed below. The corresponding files and components are copyright to the corresponding organization or vendor and all rights reserved. The software files and components distributed under the open-source licenses are distributed on an "AS IS" basis, WITHOUT WARRANTY OF ANY KIND, either express or implied. See the license of the corresponding project for specific rights and limitations under the license. Depending on the license, any product derived from the products may not be called with the name of the project nor may the name of the project appear in their name, without prior written permission. For written permission, please contact the corresponding project owner by visiting the corresponding project home page as listed below.

We greatly appreciate the work of those projects. blue elephant systems GmbH tries to contribute as much as possible to some of those projects in order to compensate them for their contributions.

All license files can be found in the installation directory (./docs/licenses). Furthermore, a full overview of all external dependencies and license conditions is also accessible via the web interface: HELP button -> About menu -> External Dependencies. This includes links to all projects.

This product includes software developed by the Acegi System for Spring Project (http://acegisecurity.org/)

This product includes software developed by the ActiveMQ project (http://activemq.org/)

This product includes software developed by the Ant-Contrib project (http://sourceforge.net/projects/ant-contrib)

This product includes software developed by the Apache Software Foundation (http://www.apache.org/). These are "Ant", "BCEL", "Cocoon", "Commons", "Derby", "Excalibur", "FOP", "Forrest", "FTPServer", "Jasper", "Log4j", "Lucene", "ORO", "POI", "Solr", "Xalan", "Xerces" and "XML RPC", "XML Security".

This product includes the software "codepress" developed Fernando M.A.d.S. Et al

(<u>http://codepress.org</u>).

This product also includes software developed by the dnsjava project (http://www.dnsjava.org/)

This product also includes software developed by the Docbook project (http://www.docbook.org/)

This product also includes software developed by the dom4j project (http://dom4j.org/)

This product also includes software developed by the Drools project (<u>http://drools.codehaus.org/</u>)

This product also includes software developed by the dsmltools project (http://www.dsmltools.org/)

This product also includes software developed by the eXist project (<u>http://www.exist-db.org/</u>)

This product also includes software developed by the fins project (<u>http://cocoondev.org/main/117-cd/29-cd.html</u>)

This product also includes software developed by the groovy project (http://groovy.codehaus.org/)

This product also includes software developed by IBM. Copyright (c) 1995-2003 International Business Machines Corporation and others. All rights reserved. (http://www.ibm.com/software/globalization/icu/)

This product also includes software developed by the j2ssh project (http://sourceforge.net/projects/sshtools/)

This product also includes software developed by the Janino project (http://www.janino.net/)

This product also includes software developed by the Jaxen project (http://jaxen.org/)

This product also includes software developed by the Jaxup project (http://klomp.org/jaxup/)

This product also includes software developed by the JDOM project (http://www.jdom.org/)

This product also includes software developed by the Jencks project (http://jencks.org/)

This product also includes software developed by the Jetty project (<u>http://jetty.mortbay.org/</u>)

This product also includes software developed by the JFreeChart project (<u>http://www.jfree.org/jfreechart/</u>)

This product also includes software developed by the JmimeMagic project (http://jmimemagic.sourceforge.net/)

This product also includes software developed by the jRegistryKey project (http://sourceforge.net/projects/jregistrykey/)

This product also includes software developed by the JPam project (http://jpam.sourceforge.net/)

This product also includes software developed by the Jsch project (http://www.jcraft.com/jsch/)

This product also includes software developed by the Jython project (http://www.jython.org/)

This product also includes software developed by the Marser project (https://marser.dev.java.net/)

This product also includes software developed by the MX4J project (http://mx4j.sourceforge.net/)

This product also includes software developed by the Netbeans CVS project (http://javacvs.netbeans.org/library/)

This product also includes software developed by the openadaptor project (https://www.openadaptor.org/)

This product also includes Oracle JDBC Driver software developed by the Oracle Corporation which is used to connect to Oracle databases from java programs. You may not use this file

except in compliance with the License. Software under this license is provided "as is" without warranty of any kind. All warranties, express and implied, including without limitation, any implied warranties of merchantability, fitness for a particular purpose or noninfringement are disclaimed. (http://www.oracle.com/technology/software/tech/java/sqlj\_jdbc/index.html)

This product also includes software developed by the prefuse project(http://prefuse.org/)

This product also includes software developed by the Quartz project (http://www.opensymphony.com/quartz/)

This product also includes software developed by the Rhino project (http://www.mozilla.org/rhino/)

This product also includes software developed by the ServiceMix project (<u>http://www.servicemix.org/</u>)

This product also includes software developed by the ServingXML project (http://servingxml.sourceforge.net/)

This product also includes software developed by the Spring project (http://www.springframework.org/)

This product also includes software developed by the StaX project (https://sjsxp.dev.java.net/)

This product also includes software developed by the TM4J project (http://www.tm4j.org/)

This product also includes software developed by the VMTools project (http://www.vmsystems.net/vmtools/)

This product also includes software developed by the Java Service Wrapper project (http://wrapper.tanukisoftware.org/)

This product also includes software developed by the XBean project (<u>http://geronimo.apache.org/xbean/</u>)

This product also includes software developed by the XML Ant Task project (http://www.oopsconsultancy.com/software/xmltask/)

This product also includes software developed by the XIA project (http://www.jeckle.de/freeStuff/xia/)

This product also includes fonts developed by Kim Jeong-Hwan (<a href="http://kldp.net/projects/baekmuk">http://kldp.net/projects/baekmuk</a>)

This product also includes fonts developed by Firefly and Arphic Technology Co., Ltd. (<u>http://www.study-area.org/apt/firefly-font</u>)

This product also includes fonts developed by from Electronic Font Open Laboratory (<u>http://sourceforge.jp/projects/efont</u>)

Trademark Notices.

Adobe ® is a trademark of Adobe Systems Incorporated.

Java<sup>™</sup> is a U.S. trademark of Sun Microsystems, Inc.

Microsoft ® is a U.S. registered trademark of Microsoft Corporation.

 $Netscape^{{}^{_{\rm TM}}}$  and Netscape  $Navigator^{{}^{_{\rm TM}}}$  are U.S. trademarks of Netscape Communications Corporation.

Oracle ® is a registered U.S. trademark of Oracle Corporation, Redwood City, California.

OSF, OSF/1, OSF/Motif, Motif, and Open Software Foundation are trademarks of the Open Software Foundation in the U.S. and other countries.

SQL\*Plus ® is a registered U.S. trademark of Oracle Corporation, Redwood City, California.

UNIX ® is a registered trademark of the Open Group.

Windows NT ® is a U.S. registered trademark of Microsoft Corporation.

Windows® and MS Windows® are U.S. registered trademarks of Microsoft Corporation.

Zip and UnZip are U.S. registered trademarks of Info-ZIP.

Export and Cryptography Notice.

This software may not be exported, re-exported, transferred or downloaded to or within (or to a national resident of) countries under U.S. economic embargo including the following countries:

Cuba, Iran, Iraq, Libya, North Korea, Sudan and Syria

This list is subject to change.

This software may not be exported, re-exported, transferred or downloaded to persons or entities listed on the U.S. Department of Commerce Denied Persons List, Entity List of proliferation concern or on any U.S. Treasury Department Designated Nationals exclusion list, or to parties directly or indirectly involved in the development or production of nuclear, chemical, biological weapons or in missile technology programs as specified in the U.S. Export Administration Regulations (15 CFR 744).

In addition, please be advised that this software contains cryptography and is subject to U.S. Cryptography export regulations.

# Conventions

| Boldface       | Words in boldface type represent programs and commands.                                                                                                    |
|----------------|----------------------------------------------------------------------------------------------------|
| Capitalization | Capitalized first letters represent company or product names.                                                                                                    |
| Computer font  | Words in computer font represent file or path names, command<br>syntax statements, prompts or messages that appear on your<br>screen or text you should type on your workstation or terminal. |
| Italics        | Words in italics represent variables in syntax statements or words that are emphasized in the text.                                                                                           |
| { }            | Represents required elements in a syntax statement. When<br>several elements are separated by the   symbol you must select<br>one of the elements.                                            |
| []             | Represents optional elements in a syntax statement.                                                                                                    |

## FONTS used:

Arial, A.C.M.E.\_Secret\_Agent\_Italic.ttf, Bitstream Vera Serif, Courier New

# **Table of Content**

| 1 Announcements                                                      |           |
|----------------------------------------------------------------------|-----------|
| 1.1 New Features in 3.0.1                                            |           |
| 1.2 New Features in 3.0.2.                                           | <u>8</u>  |
| 1.3 New Features in 3.0.3                                            | <u>8</u>  |
| 1.4 New Features in 3.0.4                                            | <u>9</u>  |
| 1.5 New Features in 3.1.0.                                           | <u>9</u>  |
| 1.6 New Features in 3.1.2.                                           | <u>9</u>  |
| 1.7 New Features in 3.1.3                                            | <u>10</u> |
| 2 Documentation                                                      | <u>10</u> |
| 3 Download Site for Patches                                          | <u>10</u> |
| 4 Patch Installation                                                 | <u>11</u> |
| 4.1 Installation Pre-Requisit                                        | <u>11</u> |
| 4.2 Installation                                                     | <u>11</u> |
| 4.3 Check Installation                                               | <u>12</u> |
| 4.4 Uninstallation                                                   | <u>12</u> |
| 4.5 Special Installation Instructions                                | <u>13</u> |
| 4.5.1 Browser Cache                                                  | <u>13</u> |
| 4.5.2 Data Update (to be done for every webapp installation)         | <u>13</u> |
| 4.5.3 Search Index Update (to be done for every webapp installation) | <u>13</u> |
| 4.5.4 CVS NT for Windows (to be done for every webapp installation)  | <u>14</u> |
| 5 Known Problems and Workarounds                                     | <u>15</u> |
| 5.1 Installation                                                     | <u>16</u> |
| 5.2 Deinstallation                                                   | <u>16</u> |
| 5.3 Usability                                                        | <u>16</u> |
| 5.3.1 General Problems                                               | <u>16</u> |
| 5.3.2 Browser specific Problems                                      | <u>18</u> |
| 5.4 Server                                                           | <u>18</u> |
| 5.5 CVS Integration                                                  | <u>20</u> |
| 5.6 Security Related                                                 | <u>20</u> |
| 6 HPOM for UNIX related Problems                                     |           |
| 7 Functionality provided through OSF/MOTIF GUI only                  | <u>23</u> |

# **1** Announcements

It is strongly advised to install the latest version -3.1.4 - for all OMU8 management servers.

## 1.1 New Features/Changes in 3.1.4

- Add node: The add Node feature for pending certificate requests has been changed to start the node editor with the given hostname from the request.
- Firefox 3.\*: This release fixes problems with the released version of Firefox 3.x.
- Global Checkin: The global checkin options have been removed.
- File Editor: file editor now has simple locking mechanism
- Oracle 11 and HP-UX 11.31 are now supported

## 1.2 New Features in 3.1.3

3.1.3 contains no new features.

### 1.3 New Features in 3.1.2

- **Deep Copy**: For some objects, eg. Nodes, users, you can now copy all the assignments/responsibilities as well.
- **Report Editing**: Allows the editing of the HPOM reports.
- **Enable/Disable multiple Nodes**: Set nodes to control type disabled and back again.
- **Policy Filter in Roles based on Description**: Policies can be filtered on policy descriptions
- **XML Text Editing:** The editing of files has been improved. Due to problems with the MIME type recognition, the edit button is now always enabled. XML files can now be edited. If a binary file is opened for editing, it will be downloaded to the local computer.
- **Distribute Server Policies**: It is now possible to distribute ECS policies to the server.

## 1.4 New Features in 3.1.0

- HPOM Reporting: List/Execute HPOM Reports
- **Managed Node Instrumentation**: Browse/Add/Upload/Edit Scripts in vendor/customer tree
- Physical CVS Browsing: Browse CVS Repository, eg. to retrieve delete files
- **Full Text Search**: Based on a index of the actual configuration in the HPOM DB, all configuration items can be searched. The index will automatically be updated upon changes through the GUI. Index generation can also be scheduled.
- Agent Install: Agent/Subagent Installation and Deinstallation asynchronously
- Policy Editor Improvements:

- Conditions will no be loaded on demand only to improve startup time of policy editor
- Filtering of conditions on description/condition type to easier find conditions
- Syntax Checking of Message Text Patterns
- Selectors with Filters: All selectors for assignments, etc. now have filters
- **Job Editor**: Possibility to schedule jobs (eg. Distribution, application execution, index generation)
- **Path resolution**: Show all possible paths from a bank to a policy/application, etc.
- **Compare Enhancements**: Group compare for policygroups and application groups and compare for applications

## 1.5 New Features in 3.0.4

- **Copy**: Copy now also works for User Groups, Roles and Users.
- Platform Support: CVP 3.0.4 now supports HP-UX 11.31

## 1.6 New Features in 3.0.3

- Admin Tools: Tools to change the server hostname for CVP and change a backend identifier.
- **CVS**: Change mapping for CVS repository. CVS repository can be separate for each backend (standard setting), for groups of backends or for all backends in one repository. This is documented in the latest Install & Admin Guide.
- CVS: Possibility to switch of CVS. This is documented in the latest Install & Admin Guide.

## 1.7 New Features in 3.0.2

3.0.2 contains no new features.

## 1.8 New Features in 3.0.1

- **Copy Objects**: It is now possible to copy objects and edit them, eg. copy a policy and then edit it directly.
- **Pending Certificate Requests (HPOM for UNIX 8)**: List all pending certificate requests, grant, deny or delete requests and map requests to nodes.
- **Performance Improvements:** Images are now better cached on browser, also some selectors and lists will be faster due to improved XML processing
- **User locks will be deleted on logout**: Locks created by the web application will now be removed when the user logs out (or logs into) from the application.
- **Multiselection in selection lists:** Multiselection in Selectionlists is now supported by the use of the SHIFT-Key, as in Windows.
- **PDF Documents**: Document generation now supports japanese, chinese and korean fonts. The fonts are delivered with the product. There is some additional manual configuration required. This is documented in the latest Install & Admin Guide.

- **Dynamic Logging:** The logging/tracing settings can now be changed on the fly without the need to restart the server.
- **Responsibility Editor**: Responsibilities are now editable as matrix (as in the MOTIF/GUI).
- **More Assignment Features:** It is now possible to browse to a node group and then assign nodes to it directly from there.
- **Configurable Oracle DB Connection Pool:** It is now possible to restrict the number of parallel Oracle JDBC session, using the following properties in <INSTDIR>/conf/ovoconfig.properties: connection-pool.maxIdle connection-pool.maxActive
- **Conversion from OVO 7 to HPOM for UNIX 8:** Possibility to transfer OVO 7 configuration and convert to **HPOM for UNIX** 8 servers using the convert menu item.

# **2** Documentation

Before installing the HPOM Configuration Value Pack (CVP) product, please carefully read the latest revision of the CVP Release Notes and the CVP Installation & Administration guide, which are available for download from the HP Software Products Manuals Search home page:

http://support.openview.hp.com/selfsolve/manuals

Product: Operations Manager for UNIX

Version: 8.0

OS: HP-UX or Solaris

This current version of the Release Notes covers the version 3.1 of the software. The chapters "6 Known Problems and Workarounds" and chapter "7 HPOM related Problems" refer to the latest version.

# **3** Download Site for Patches

The patches for OVO/UNIX Configuration Value Pack can be downloaded from <u>ftp://ovweb.external.hp.com/pub/cpe/ito/CVP3/.</u>

# **4** Patch Installation

# 4.1 Installation Pre-Requisites

Please backup the following files since they will be overwritten by the 3.1.4 fixpack. You only need to perform this operation if you modified these files. If no modification was performed thus if you use the default program settings, you can skip this task.

<INSTDIR>/conf/auth.properties

<INSTDIR>/conf/auth.xml

<INSTDIR>/conf/vcs.xml

Remember to restore these three files after the fixpack installation has completed.

# 4.2 Installation

### **Important Notes**

If you have the backend server and the webapp server on different systems or have multiple servers, please patch ALL systems before continuing to work with the product.

This patch requires that a 3.1.x version of the product is already installed. If you're still having one of the older 3.0.x versions, please note that those cannot be upgraded using this patch, for a 3.0.x upgrade, please use the 3.1.4 full installer, not the patch.

To install the patch on Unix based systems (HP-UX, Solaris, Linux):

- Login as root and execute the following commands:
- cd <INSTDIR>
- ./midas.sh clean
- Backup the complete <INSTDIR> folder where your current 3.1.x version is installed (eg. by zipping or tarring the <INSTDIR> folder). The backup can be removed once the patch installation has completed successfully.
- ./midas.sh patch <patchpath>/midas-3.1.4.zip
- Answer "yes" when asked to continue the installation
- On the webapp call, after the server is completely started:
- ./midas.sh generate
- Please follow the "Post Patch Installation Instructions" (chapter4.5).

To install the patch on Microsoft Windows systems:

- Login as Administrator
- Open a Command Shell (cmd) and then type the following commands:
- c:
- cd <INSTDIR>
- midas.bat clean
- Backup the complete <INSTDIR> folder where your current 3.1.x version is installed (eg. by zipping or tarring the <INSTDIR> folder). The backup can be removed once the patch installation has completed successfully.

- midas.bat patch <patchpath>\midas-3.1.4.zip
- Answer "yes" when asked to continue the installation
- You might see the following messages at the end: [echo] successfully installed patch midas-3.1.4 [echo] patch midas-3.1.4 applied successfully

```
BUILD SUCCESSFUL
Total time: 2 minutes 4 seconds
'f' is not recognized as an internal or external command,
operable program or batch file.
```

- Because certain installation tasks cannot be performed during the installation itself a postinstallation bat file has to be invoked on Windows web application systems in the <INSTDIR>:
- patch\_postinstall.bat
- Wait for the server or web application to start completely. Then on the web application only invoke
- midas.bat generate
- Please follow the "Post Patch Installation Instructions" (chapter 4.5).

## 4.3 Check Installation

To check if the patch was installed, do the following on UNIX (HP-UX, Solaris, Linux) based Systems:

- login as root and execute the following commands:
- cd <INSTDIR>
- ./midas.sh version (or ./midas.sh analyze)
- This should return 3.1.4

To check the patch on Windows:

- login as Administrator
- Open a Command Shell (cmd) and then type the following commands:
- c:
- cd <INSTDIR>
- midas.bat version (or midas.bat analyze)
- This should return 3.1.4

## 4.4 Uninstallation

To rollback a patch on UNIX (HP-UX, Solaris, Linux) based Systems:

- login as root and execute the following commands:
- cd <INSTDIR>
- ./midas.sh unpatch midas-3.1.4

To rollback the patch on Windows:

- login as Administrator
- Open a Command Shell (cmd) and then type the following commands:
- c:
- cd <INSTDIR>
- midas.bat unpatch midas-3.1.4

- Because certain uninstallation tasks cannot be performed during the uninstallation itself a postuninstallation bat file has to be invoked on Windows web application systems in the <INSTDIR>:
- patch\_postuninstall.bat

# 4.5 Post Patch Installation Instructions

## 4.5.1 Browser Cache

After reconnecting to the web application server, please be sure to clear your browser cache or use "Shift-Reload" on the first pages, otherwise you might encounter strange problems, because of changes in the Javascript code of the product.

# 4.5.2 Data Update (to be done for every webapp installation)

If you are using self defined search index definitions that contain OMU users and profiles please open those in the search index editor and save them directly again without changing. This should also be applied to the predefined "ovoconfig" search index definition. This editing will change the mode in which the details for user and profiles responsibilities are indexed, resulting in less memory consumption during indexing.

# 4.5.3 Search Index Update (to be done for every webapp installation)

The generation of the search index has been changed to handle separator characters differently, eg. '\_' (underscore) is no longer treated as a word separator, eg. allowing to search for something like "db\_mon.sh".

Therefore, the index has to be regenerated if you didn't do this after the installation of the 3.1.3 patch. To do this, perform the following steps:

- On the webapp machine, clear the old search index:
  - On Windows:
    - Stop the webapp by executing

• midas.bat stop

Delete the following directory

• <INSTDIR>\data\solr\index

• Restart the webapp by executing

```
• midas.bat start
```

- On UNIX (HP-UX, Solaris, Linux) based Systems:
  - Stop the webapp by executing
    - ./midas.sh stop
  - Delete the following directory
    - <INSTDIR>/data/solr/index

• Restart the webapp by executing

• ./midas.sh start

• regenerate the index (Please follow the instructions in the Administration and Configuration Guide.)

## 4.5.4 CVS NT for Windows (to be done for every webapp installation)

For installation instructions for CVS NT/Windows, please refer to the Installation Guide, chapter "Post-Installation Tasks".

If in your setup, the midas user is not a local Windows system user and you're using LDAP instead, please refer to the Administration Guide for Details on how to change those settings.

- Check / update the midas system user settings (Windows 2003 only)
  - $\circ~$  Right-Click "My Computer" on your desktop and click "Manage" to open up the "Management Console"
  - $\circ~$  Go to Computer Management -> Local Users and Groups -> Users
  - Open up the details for the user "midas"
  - Go to the "Profile" tab
  - $\circ~$  Make sure that "Local path" value is set to the MIDAS installation directory
- Check / update the CVSNT settings
  - Open the CVSNT settings by going to Control Panel -> CVSNT Server
  - $\circ$  In the "Server Settings" tab
    - "Run as user" should be set to the local midas system user
  - In the "Plugins" tab
    - Make sure there's a ":pserver: protocol" entry in the table
  - Finally in the "About" tab
    - Restart the "CVSNT Service" and the "CVSNT Lock Service"
- Check / update the permissions on the VCS repository directory (Windows 2003 only)
  - $\circ~$  In Windows Explorer, open the directory <INSTDIR>\data
  - o Right-click on the "repository" directory and select "Properties"
  - Select the "Security" tab
  - Make sure that the midas system user is shown in the "Group or user names" list. If it is not shown, add it by following those steps:
    - Click the "Add..." button
    - Enter "midas" into the field shown in the dialog
    - Click the "Check Names" button
    - Click the OK button. The user should now be shown in the "Group or user names" list.

- Select the midas user from the "Group or user names" list
- $\circ~$  Make sure that the midas user has "Full Control" in the "Allow" column of the "Permissions for midas" panel
- $\circ$   $\,$  Click the "Advanced" button
- Make sure the "Allow inheritable permissions from the parent..." and the "Replace permission entries on all child objects..." checkboxes are checked.
- $\circ$   $\,$  Click the "OK" button to close the dialog  $\,$
- $\circ$  Click the "OK" button to also close the "repository Properties" dialog
- Check the <INSTDIR>/conf/vcs.properties file
  - Make sure the line starting with cvs.cvsRoot has the following format (please adapt if necessary)

cvs.cvsRoot=:pserver:midas@<hostname>:<repository name>

where <hostname> ist the hostname of the currently patched webapp machine and <repository name> is the repository name as shown in the name column in the CVSNT setting's "Repository Configuration" tab

 $\circ$  Replace (or add if not already present) the line starting with cvs.cvsnt by

```
• cvs.cvsnt=true
```

 $\circ~$  Replace (or add if not already present) the line starting with cvs. enabled by

• cvs.enabled=true

- Save the changes to vcs.properties and close the editor.
- Update the password in the vcs.properties file by going to <INSTDIR> on the command line and executing

INSTDIR>/midas.bat password -u vcs -a -p <password>

replacing <password> with the password of the local midas system user. The password will be encrypted and then stored in the vcs.properties.

- Restart the webapp server again by executing
  - <INSTDIR>/midas.bat stop
  - <INSTDIR>/midas.bat start

# **5 Known Problems and Workarounds**

This section describes problems with the software that are already known and could *not* be fixed with version 3.1.4. Where necessary, recommended workarounds are provided.

**IMPORTANT** The workarounds documented in these Release Notes reflect the status of the latest patch level. It is strongly recommended to install the most recent patches to ensure that you have the latest functionality and fixes. It is also strongly recommended to install the most recent patches for HPOM for UNIX as well.

#### NOTE Before you install, read this section in its entirety.

This section contains the following subsections:

- Installation
- Deinstallation
- Usability
- Server
- CVS Integration
- Missing functionality
- Security related

## 5.1 Installation

• QuIX ID:QXCR1000387425 use ovstart during installation to start server Even though during installation "ovstart" integration was selected, the installer will start the server using midas.sh start and not ovstart.

Solution:

After the first installation stop the server using midas.sh stop and then restart it using ovstart.

• QuIX ID:QXCR1000782738 no support for Windows 2008 Server The installation will fail on Windows 2008 Server. Currently Windows 2008 Server is not a supported platform. This is mainly due to the Installation Software used. Solution:

None. Windows 2008 Server is not supported.

### 5.2 Deinstallation

#### • QuIX ID:QXCR1000381456 XP uninstall fails if no jre present Deinstallation under Windows fails, if not JRE/JDK is installed on the system. Solution:

Change the PATH environment variable to include <instdir>\jre\bin. Restart the deinstallation.

## 5.3 Usability

### 5.3.1 General Problems

• QuIX ID:QXCR1000370283 List Nodes should not return IP patterns

When adding a node to an application (in the application editor) only certain node types are allowed, but the application currently shows all in the selection list, thus you could add nodes that are not allowed to add.

Solution:

Select only appropriate nodes.

• QuIX ID:QXCR1000378820 UTF displayed twice as character set in node editor For HTTPS nodes, the node editor presents UTF codesets twice for a node. Solution:

If your node uses UTF then select the first entry in the selection list for codesets.

• QuIX ID:QXCR1000378824 export doesn't show results Trying to export a list view to Microsoft Excel (IE6 function) will not work. Solution: This functionality of IE6 is currently not supported

This functionality of IE6 is currently not supported.

• QuIX ID:QXCR1000380800 Virtual nodes may not "Agent sends alive" option When editing virtual nodes, the GUI allows control types, that are not allowed for virtual nodes.

#### Solution:

Use only the supported control types for virtual nodes.

• QuIX ID:QXCR1000387426 checkout and tag listed in different places Most menu entries are available in the selection list below tables and as entries in the popup menus. Some are missing, e.g. tag and checkout. Solution:

If the entry is missing from the popup, select the item you want to checkout or tag using the checkbox in front of the row, then use the selection list menu at the bottom of the page.

• QuIX ID:QXCR1000407462: Policy modify with open policy editor in **MOTIF GUI fails (lock in API)** 

If a policy is currently edited in the MOTIF GUI, then saving this from the Web GUI will fail with an error.

#### Solution:

Close the Policy Editor in MOTIF.

QuIX ID:QXCR1000400763 Filtering does not work if there are brackets, etc. in the pattern

Some special characters are not allowed, but the GUI that not filter them out. When used, the filtering will not work correctly.

#### Solution:

Use patterns for matches.

• OuIX ID:OXCR1000442719: Error thrown if a user that has no permissions on instruction text interfaces tries to edit a policy that has some defined Eq. If you have a user with rights to edit policies, but no rights to read instruction text interfaces opening a policy with instruction text interfaces will result in an error. Solution:

Give the users rights to at least read instruction text interfaces.

- QuIX ID: QXCR1000763613: job editor error on saving • Jobs can only be changed as "admin" user. Also the job editor does not support weekday selection and does not validate the input correctly. Solution: None.
- QuIX ID:QXCR1000763691 Page count (x items found) sometimes wrong The total amount of items found is sometimes wrong. Solution:

Use the page count as hint. The page count is correct.

QuIX ID:QXCR1000763692 "set as default" in policy editor fails if no default is set.

set as default" in policy editor fails if no default is set. Solution: Do not use "set as default".

- QuIX ID:QXCR1000798621: bug in copy role with changes If you copy a role which had at least one objectfilter with ONLY read right and after that add a global read right it is wrong. Solution: None.
- QuIX ID:QXCR1000808751: Copy instruction text interface doesn't work The message says "Was saved successfully" but the object isn't copied at all.
- QuIX ID:QXCR1000811432: Rights for "All Backends" not shown in single backend view.

When defining general objects like task, file  $\dots$  in all backends these definitions are valid for all backends and it is possible to define different rights for each backend – is this correct?

• QuIX ID:QXCR1000811857: List MoM work files from link in MoM configuration not correct

When listing MoM work files from Server Configuration everything is fine. The work files are displayed. When listing Mom work files from the link provided at MoM configuration message "Found no Elements" is displayed.

• QuIX ID:QXCR1000811858: Inconsistency: Listing objects is sorted by name while filtering is done by label

Inconsistency: Listing objects is sorted by name while filtering is done by label

• QuIX ID:QXCR1000813094: MIDAS user mgmt - distribution right must only require execute right

When giving user the right to running distributions we not only require the execute right but currently also the modify right.

• QuIX ID:QXCR1000813948: Node edit – Enable Buffer Size – new priority default level

Customer reports this problem when he edits a node: under the communication tab he enables buffer size  $\rightarrow$  the priority level's default is now "none" which will give you an error when saving it. We should use the same default as OVO does.

• QuIX ID:QXCR1000818738: Allow entering non-normalized time intervals for policies

The policy editor of the configuration value pack expects time intervals to be entered in normalized format, e.g.: 1 hour 20 minutes, while OVO accepts non-normalized formats, e.g. 80m. This becomes cumbersome when eiting policies that were initially created in OVO with non-normalized format, as the policy editor will refuse to save them until all time intervals have been manually normalized.

• QuIX ID:QXCR1000819747: read right on PG doesn't allow to view Policy Bank on index side

When giving only read rights to a user on a PG, this user is not allowed to display the Policy Bank link from the index page. Selecting Brwose  $\rightarrow$  Policy bank does not show up this PG.

• QuIX ID:QXCR1000825323: View Operator Profile within release doesn't show responsibilities

Build release that contains a profile, view contents of release, view details of the profile – the responsibilities are not shown

• QuIX ID:QXCR1000825324: Release compare to backend – policy group shows incorrect diffs.

When comparing a release to a backend the order of the policies within the policy group may cause the compare to show differences between them when they contain the came objects.

• QuIX ID:QXCR1000827385: Page titles wrong within server view

When selecting server licenses the name of the server is not displayed. Also no further navigation is possible (object navigation/action menu are empty). This is also the case for server status (title is correct – missing actions).

• QuIX ID:QXCR1000827389: Condition Editor does not check if variable exists or not

When adding a new variable, MIDAS/CVP should check if this variable exists ore not, when pressing save. Currently it simply accepts it. The MOTIF GUI in contrast tells you that you use an undefined variable.

• QuIX ID:QXCR1000827391: MIDAS not correctly lists target message type for MoM config

Customer reports this issue: MIDAS comes back with an error message: no operation

found.

OuIX ID:OXCR1000827393: Login timeout configuration change doe not work -• continuation

Customer reports that our config change to the login time does not work.

QuIX ID:QXCR1000830039: Bug in user role for file transfer To enable file transfer it is necessary to enable - alias path - is - clipboard read(x) execute (x) but this gives "object not found" Solution:

Also enable file:file – alias path – is – clipboard read(x)

QuIX ID:QXCR1000831075: Policy diff does not handle changes in node Ips correctly

IP address is not shown in the diff view (hard to detect what actually is different for a user).

#### QuIX ID:QXCR1000831093: small display bug •

The bar with "no elements found" has two colors. It is blue on the left side and white on the right side. Should be one colour.

- QuIX ID:QXCR1000831096: Old copyright from 2007 on Login page . If you are at the login screen and haven't logged in yet you see "Management Instrumentation Documentationand Atumation System 3.1.3 ©Copyright 2007 blue elephant systems GmbH"
- QuIX ID:QXCR1000831124: OMU applications have double listings starting with [opc adm]

When assigning an application to a user profile -> selector opens -> All Applications. Here, lots of applications are listed which start with [opc adm].

**OuIX ID:OXCR1000831125: select all items from a selector does not always** work

Customer reports this issue in case e.g. of the assign applications to a HP OVO user profile: select all with selecting the first and last entry while holding the <shift> key not always works correctly. Would a select all button help?

QuIX ID:QXCR1000831130: missing title - effective assignments on a policy group

Select all policy groups, select a policy group  $\rightarrow$  object navigation menu  $\rightarrow$  select effective assignments the title is shown as "ovo:node for ovo:policygroup SGD ApplicationServers title ovo:node ovo:policygroup false"

QuIX ID:QXCR1000831136: MIDAS role editor fails if empty rules defined between valid rules

In the midas role editor: if an empty rule is in between two valid rules, the policy editor returns an error "can not convert null to an object..."

- QuIX ID:QXCR1000833626: Display of file shows . Instead of ]] When editing a shell script I insert [[ in a until-while-sequence. The editor automatically adds ]] behind it whoch looks ok but after saving the data ]] is changed to . .
- **OuIX ID:OXCR1000833632: Documentation generation is not working for** • special named policies

Generating documentation for policies with a name containing special characters like "! # etc. does not work. The generated pdf does not even show the policy name.

QuIX ID:QXCR1000833634: Nodes in node group show wring number of elements

A node group that does not contain any nodes, the gui shows the number of elements found to be 21.

**OuIX ID:OXCR1000833636: Effective/Direct assigned policies only shown if** nodegroup contains node

Create new node group. Add assignment between the new node group and a policy

group. From the node group select "effective policy/group) assignments"  $\rightarrow$  no assignments are shown.

- QuIX ID:QXCR1000833638: Pasting conditions twice to a policy causes java script error when changing cond Popup shows the message "no element 'policy-type-sel.monitor.conditions. 7condition.cond-typespecific.match.cond-policy-specific' in source document"
- **QuIX ID:QXCR1000833642: Search counter delivers wrong result** empty search at locate and Referenced Nodes on our systems always gives back "Found 19 Elements".
- QuIX ID:QXCR1000836371: User Role editor allows ' when saving. Will result in a corrupted role

Our user role editor allows the user to save a name with a ' in it like "Ron's User Role". Assigning, editing or deleting this role is no longer possible.

• QuIX ID:QXCR1000836374: Changing a node from "IP name" to "IP address" changes the symbol in the MITIF GUI

node IP Name -> was changed to IP Address. MIDAS changes the icon in the Motif GUI to generic instead of keeping the icon external events which was used before.

• QuIX ID:QXCR1000836388: Validation error for condition contents only shown if they're opened

As soon as a condition has been closed and the validation triggers an error within, the condition will not be shown in the conditions list on the left.

• QuIX ID:QXCR1000836391: Not possible to edit policy from policy view with wpecific role configuration

The calculation of the user rights for editing a policy is different between the policy list view and when viewing the policy. The policy list method is correct.

• QuIX ID:QXCR1000839765: Pending CertReq MapNode Selector must be single-select

Can map a request only to one node.

• QuIX ID:QXCR1000839774: adding a policy with same name and same type gives strange error

If you want to add a policy of the same type and with the same name as an already existing policy you will get an API error: "Not all objects processed..."

• QuIX ID:QXCR1000839780: Adding a policy from assignment context OK, but not visible

When adding a policy from a node assignment context, the creation works, but afterwards it does not appear in the list visible before – this may be confusing even it is actually correct (it is not assigned yet).

• QuIX ID:QXCR1000851185: edit of Notification Services does not work correctly

If I edit a notification interface by using "edit" (not the "copy" option) and change the name of the notification interface then the original notification interface isn't changed but a copy with a new name is created.

After having changed the name of the Notification Interface it can't be edited again because it seems to be locked although the changes have been saved long before.

#### • QuIX ID:QXCR1000851191: Backend timeout

When logging in into the webapp a list of the backends is generated. In case a backend does not work correctly (or at lease the status cannot be obtained) the login is not successful.  $\rightarrow$  add a "backend timeout" so that the user does not need to wait for a server response.

- QuIX ID:QXCR1000851194: When selecting objectclass and backend for search results are not shown
- QuIX ID:QXCR1000851208: Copying condition and editing for example the

#### source throws error

When copying a condition --> editing the description without leaving the editing field -->save-->Request failed error message.

- QuIX ID:QXCR1000851222: searchlog: during index generation number of logs does not automatically increment on windows During search index generation the number of searchlogs on a windows webapp does not increment automatically. Only one searchlog file exists.
- QuIX ID:QXCR1000851224: Syntax Error! Does not show up correctly when condition is closed

If there is a syntax error, there should be a ! and an red error box. But if the condition is closed only the condition itself is marked with an !

- QuIX ID:QXCR1000853678: Main menus show weird behaviour at times Click OVO tab → click find then move the mouse downwards over all items in the find menu until the mouse cursor is not over the menu items anymore. When you now move the mouse back up the "find" menu will disappear. After this the whol main menu systems behaves completely different.
- QuIX ID:QXCR1000854846: Multiple deployments do not work

You define a nodegroup filter. Select several nodegroups. From the dropdown list menu he selects: Deploy configuration. Only the first group in the list gets deployed.

• QuIX ID:QXCR1000854852: "Add policy group" not present in List menu in filtered view

If I have a filtered view on policy groups and enter from there one policy group no new policy group can be added there. But you can do that normally from a non-filtered view.

• QuIX ID:QXCR1000855981: unarchive of archive with absolute path create subdirectory

When archiving a opccfgdwnld object with the absolute path, for example /tmp/.... the unarchive command in MIDAS creates a /tmp directory in the archive directory. The object is then not transferred to the clipboard (downloads folder).

• QuIX ID:QXCR1000861848: View Condition in Java GUI should directly display the conditions

If you do a "view condition" in JAVA GUI by clicking the right mouse button you only get to the policy. The user however would expect a detailed view of the corresponding condition.

• QuIX ID:QXCR1000862869: Add node within node group does not assign the node correctly

List all node groups, Select a node group, select "Add node" from the drop-down menu, Enter the node details, select save  $\rightarrow$  result: Node is created but it is not listed in the node group.

• QuIX ID:QXCR1000862870: Add node page shows error "general.field\_required"

When in the add node page, select a node network type (e.g. Linux), then in the host name field enter a new (and correct) host name and press enter while still in this field. A pop-up window is shown with the text "general.field\_required".

• QuIX ID:QXCR1000862878: Server policies must not accept anything but ECS policies

Right now, when editing Server Configuration -> Management Server Policies, you can assign e.g. log file policies. MIDAS shall not allow other policies – probably not even presenting them for selection.

• QuIX ID:QXCR1000863940: midas.sh reload corrupts xbean.xml file after a reload the backends are always shown as "offline" in the server list. Solution:

Do a force reload of the backends

• QuIX ID:QXCR1000866981: Add and assign new nodes creates a wrong note

 $\ensuremath{\text{Doesn't}}$  matter which nodes you assign, every time the name of the last added node is shown in the message .

- QuIX ID:QXCR1000867563: Second assignment of the midas OVO profile to opc\_adm shows an error If you try to assign the MIDAS profile (to have access to MIDAS in the Java GUI) a 2<sup>nd</sup> time you get a stupid error instead of simply saving that the profile is already assigned.
- QuIX ID:QXCR1000867568: browse menu in backend list for version control repository uses wrong server browse menu in backend list for version control repository uses wrong server this uses the currently used server not the one the browse-menu → Version control repository was selected on.
- QuIX ID:QXCR1000869701: check if variables used under "Set Attribute" are defined under "Conditions" If in a condition under "Set Attributes" variables (e.g.: <text>) are used, that are not defined under "condition" (e.g.: <\*.text>), MIDAS should throw an error message. This is the case in the MOTIF GUI.

## 5.3.2 Browser specific Problems

• QuIX ID:QXCR1000381381 ie6: list actions in popup are not highlighted when mouse over

When using the popup menus, moving the mouse will not always highlight the selected menu entry. This happens with IE6 only. Functionality is not affected. **Solution:** 

None.

• QuIX ID:QXCR1000386328 IE gives no indication of doing something on "Download all Nodes"

Go to the list of all nodes. From the title menu select "Download all". Enter comment, click OK. No progress bar is shown, nothing seems to happen. But when waiting for a certain time, a result page will show up.

#### Solution:

After clicking the download option wait until the answer returns.

• QuIX ID:QXCR1000741524 virtual tab in node editor not expanded correctly with IE 6

The virtual tab will not be expanded correctly. This is due to a problem with checkboxes and  $\ensuremath{\mathrm{IE6}}$  .

#### Solution:

Go back to another tab and then back to the virtual top.

• QuIX ID:QXCR1000798625: Cursor not visible in policy editor with Firefox 2 When editing a predefined policy the cursor can't be seen in the input field. This is a Firefox 2 related problem.

**Solution:** use Firefox 3

- **QuIX ID:QXCR1000798642: Condition list does not remember scroll position** During paste / new condition / etc. the cond. List in the editor gets updated. The update doe not honour the current scroll position.
- QuIX ID:QXCR1000798646: Move conditions in policy editor works on first condition only

The move feature should apply to all selected conditions, not just the first one.

• QuIX ID:QXCR1000798648: Menu popups should not flow into the unvisible

#### part of the page

When having eg. A list of policies, and opening the action menu for the last policy on the page, the menu cannot be seen. One has to scroll down first. **Solution:** 

Open menu in that direction where there's enogh free visible space.

• QuIX ID:QXCR1000798650: Differences in the object navigation between policy group and policy

differences in the menu items for policy and policy group

• QuIX ID:QXCR1000836381: line breaks gone when copying/pasting content of an XML file in IE

Normally you can use copy&paste in an edit session. If you try to copy&paste a part of an XML file using IE all linebreaks disappear.

Solution:

use Firefox instead of IE

• QuIX ID:QXCR1000867577: add node - node type dropdown - scrolling error in iexplore 6

After selecting a node type, scrolling with the mousewheel causes an error. This error only occurs, when the dropdown is closed, but has a node type selected.

### 5.4 Server

• QuIX ID:QXCR1000395124 cannot save opcmsg policy, when no conditions are set

#### Solution:

This is due to a bug in the HPOM for UNIX API. See related problem QXCR1000393892.

• QuIX ID:QXCR1000396174 Edit InstructionTextInterface (change name) will duplicate interface

#### Solution:

Currently there is no API to change an Instruction Text Interface, thus the product uses opccfgupld. This cannot handle renames correctly. See related problem QXCR1000362517.

#### • QuIX ID:QXCR1000400762 MoM download does not download all files

The standard HPOM for UNIX functionality is used. It seems that there are files missing when downloading the MoM Configuration.

Solution: None.

• QuIX ID:QXCR1000439003 Symbol in HPOM GUI missing when node was created

There will be no symbol set when creating a node through the Web GUI. Please set the symbol values manually in the editor.

Solution:

Set symbol class/name manually.

• QuIX ID:QXCR1000740074 Referenced Node Queries not complete

The referenced nodes query for a policy does not list all nodes, as the match conditions are not checked. **Solution:** 

- None.
- QuIX ID:QXCR1000763694,763707 Job rescheduling, disabling does not work. Changing the job schedule or disabling a job does not work. Solution:

Works after midas.sh restart.

• QuIX ID:QXCR1000799184: Status shows wrong info when a Backend is already selected

When you have a Backend selected but then click iva the Browse menu  $\rightarrow$  Status eg. for another Backend, the info returned is wrong. The status from the selected Backend is returned.

- **QuIX ID:QXCR1000801480: Login after restart of Webapp** customer always needs to enter the password twice when logging in to the MIDAS GUI after a restart of the Webapp occurred.
- **QuIX ID:QXCR1000816088: Follow up link is invalid** When clicking on follow-up link "assign Policies or Policy Groups to this Nodes" an error occurs
- QuIX ID:QXCR1000833623: possible to call midas unpatch without the version When just executing #midas unpatch without giving the version you will receive the following error: "midas31/rollbacktree not found".
   Solution: call midas unpatch <midas-3.1.x>
- **QuIX ID:QXCR1000833624: some "null" issue...** Customer received this message when he was trying to create a policygroup without the corresponding right: "...on backend null".

## 5.5 CVS Integration

• QuIX ID:QXCR1000380815 checkin of unchanged object does not do anything When trying to check in an object, that has not changed since last check in, no new version will be generated and the GUI only returns "ok". This is standard behaviour of CVS.

Solution:

None.

• QuIX ID:QXCR1000763583 checking in policygroups will not check in policies correctly

The conditions will be lost. Solution: Check in policies by themselves.

• QuIX ID:QXCR1000763672 physical browsing might fail with CVS NT. Browsing the physical CVS repository might fail with CVS NT. Solution:

Due to a problem with CVS NT and local repositories. Using a remote repository with pserver works.

• QuIX ID:QXCR1000763701 Clicking a version in physical browsing displays error.

Browsing the physical CVS repository and then clicking on a file will not show the contents.

#### Solution:

Currently no workaround.

 QuIX ID:QXCR1000763710 VCS servers fails with getVersion() for files in physical browsing.
 Browsing the physical CVS repository and then clicking on a file will not show the

Browsing the physical CVS repository and then clicking on a file will not show the version list.

#### Solution:

 $click \ on \ "list versions" \ on the file directly.$ 

 QuIX ID:QXCR1000763718 policy condition links do not work for physical CVS browsing

Browsing the physical CVS repository and then clicking on a policy will not show the correct conditions when the condition link are used.

#### Solution:

Select a policy, click on "list versions". Then select a version, there the condition links work.

• QuIX ID:QXCR1000869713 Checkin contents does not work in some cases When using the "Checkin contents..." feature on a XML config tree in the clipboard, make sure that the data in the XML config tree came from the same backend as the one that is currently selected. Other the checkin will give status OK, but no contents will actually be checked in.

Solution:

make sure that the data in the XML config tree came from the same backend as the one that is currently selected.

• QuIX ID:QXCR1000870743 Checkin Problem with Red Hat and CVS 1.11.22 You will receive the following error when executing the "Checkin Release Package (in VCS): ".... must not contain the characters #\$,.:;@/'. This problem is related to a special code entry in the 1.11.22 CVS package for Red Hat which will not work with MIDAS. Solution:

With Linux Red Hat, please use the last stable CVS package, 1.11.18.

### 5.6 Security Related

• QuIX ID:QXCR1000748909 sftp push between BE and windows WA does not work

Using the sftp push mechanism to transfer files between backend and a windows webapp fails.

Solution:

Use sftp pull or scp push/pull instead

• QuIX ID:QXCR1000740067 browser session with Firefox "times out" when using https

After some time using https, the browser times the session out. This lies in a problem of the jvms ssl implementation, thus the protocol version drops from SSLv3 to SSLv2. **Solution:** 

None, currently the WebTide (jetty) Support is involved.

• QuIX ID:QXCR1000863942: MIDAS Backend password saved in plain text in xbean.xml

The xbean.xml file (e.g. work/service-assemblies/midaswahttp/version\_1/sus/servicemix-http/midas-wahttp/xbean.xml) has the backend password in plain text in the variable http:basicAuthCredentials

# **6** HPOM for UNIX related Problems

Some features are not fully functional due to restrictions or problems in the HPOM for UNIX API and other interfaces. These are listed here. Please always use the latest HPOM Server Patches, as some of the bugs might already be resolved.

- QuIX ID:QXCR1000362514 Template export API function does not save CaseSens/Seps of monitor condition Impact: When creating a monitor template with case sensitivity or separators and no condition, the flags set in the MOTIF GUI will not be visible in the product. This is because the information does not get exported, unless an object pattern is defined.
- QuIX ID:QXCR1000362517 No way to remove an instruction IF or notification IF (except in admin GUI)

**Impact:** Deletion of instructions/notification Ifs is currently done directly via the DB/SQL. This missing API also leads to problems when renaming an instruction or notification IF, this will then create a copy of the original IF.

- QuIX ID:QXCR1000367349 opc\_distrib() API crashes Impact: Because of this bug, the product currently uses the opcragt command-line utility to distribute policies, etc.
- QuIX ID:QXCR1000367351 opcnode\_add() API crashes if depot node is NULL

**Impact:** Currently the product adds a depot node to the node configuration when creating nodes, even if this information is not needed, thus you would see this information in the DB.

- QuIX ID:QXCR1000367640 opc\_connect() API crashes on Solaris if DB is not running Impact: Starting up the product on Solaris, if the DB is not up, will lead to a server crashes.
- QuIX ID:QXCR1000370167 Cannot add ECS templates via opctemplfile\_add() API Impact: Currently there is no way to create ECS template with the product.
- QuIX ID:QXCR1000370177 No API to set node defaults Impact: The product has no method to edit node defaults due to this restriction
- QuIX ID:QXCR1000384037 opcmsgregrp\_add() does not allow severity mask Impact: Changing Regroup Conditions with multiple severities will fail due to this bug.
- QuIX ID:QXCR1000384046 Matching node in regroup condition API fails

**Impact:** Changing Regroup Conditions with match nodes will fail due to this bug.

• QuIX ID:QXCR1000384049 No way to programmatically distribute server ECS templates

**Impact:** There is currently no way to distribute templates assigned to the server.

- QuIX ID:QXCR1000392932 ENH: API to get and modify dbconfig and mgmtserverconfig Impact: The product currently uses opccfgupld/dnld to changes these
- settings. This is slow and also would theoretically require a server restart.
  QuIX ID:QXCR1000392933 ENH: API to get and modify troubleticket interface

**Impact:** The product currently uses opccfgupld/dnld to changes these settings. This is slow and also would require a server restart.

- QuIX ID:QXCR1000392934 ENH: API to get modify and delete notification services (including schedule) Impact: The product currently uses opccfgupld/opccfgdwn to changes these settings. This is slow and also would require a server restart.
- QuIX ID:QXCR1000392935 ENH: API to get and set report configuration Impact: There is currently no way to change reports.

- QuIX ID:QXCR1000392938: ENH: API to access pattern matching code (needed for pattern matching tests) Impact: There is no pattern matching test in the product because of this missing API.
- QuIX ID:QXCR1000392941: ENH: add, modify, delete ECS template (not circuit) via API Impact: Related to QXCR1000370167
- QuIX ID:QXCR1000393892: API: cannot modify opcmsg policy when no conditions (OVO 7 only), snmp also Impact: It is not possible to save a policy that has no conditions (OVO 7 only).
- QuIX ID:QXCR1000399323: API: opcmsggrp\_add crashes on solaris if not all fields are set (8.10) Impact: If a message group is added, that has not all fields set, the server will crash due this API bug. This happens on Solaris only. Upgrade to OVO 8.24.
- QuIX ID:QXCR1000400675: API: need delete C-API for Instruction Text IF

**Impact**: Instruction interfaces are currently deleted directly in the database

- QuIX ID:QXCR1000418514: Instruction Text Help UUID modified by opctempl\_modify() Impact: fixed since 8.21
- QuIX ID:QXCR1000418514: deassignment of node from nodegroup: does not work with assigned outage template Impact: If you assign a node into a nodegroup that has an outage then no messages will be sent. If you deassign the node again, the messages will still not be coming. This is due to a bug in the API, that the message manager is informed only after disconnecting from the API, which the server does only on shutdown.
- QuIX ID:QXCR1000411953: API: template\_add: error "not all objects processed -77" Impact: Should no longer occur, as the reason for this error is no handled in
  - the web application.
- QuIX ID:QXCR1000419341: application change via opccfgupld not reflected in java gui even after restart Impact: If an application is checked-out from CVS, the change will no be reflected in the JAVA GUI, even after restart of JAVA GUI. Need to "reload all configuration"
- QuIX ID:QXCR1000421868: opccfgupld and tmpl\_modify API do not check pattern match syntax in policies Impact: When trying to save a policy with an incorrect pattern matching syntax, this will be saved without an error. The policy will later fail on an agent, because of the syntax error.
- QuIX ID:QXCR1000429678: non-interactive agent-installation not working Impact: When using the inst.sh agent installation script with a info file, the script runs in interactive mode nonetheless. As the server runs the script non-interactive (there is no shell window for the browser), the script times out.
- QuIX ID:QXCR1000432028: API: adding/modifying a template will not resolve hostname in match node conds Impact: Trying to modify a template that contains references to nodes, that are only given by hostname will not resolve the hostnames ip address in the

policy, thus resulting in  $0.0.0.0\ as$  ip address. Currently this is fixed within the server.

• **QuIX ID:QXCR1000456957:** Allow to override the inst.sh script timeout of 120secs by external

**Impact:** Related to **QXCR1000429678**. The timeout for input from the user is currently 120 Seconds. This should be configurable.

Change line in //opt/OV/bin/OpC/agtinstall/inst.sh from:

OPC\_TIME\_OUT=120

to

OPC\_TIME\_OUT=\${OPC\_TIME\_OUT:-120}

• QuIX ID:QXCR1000459108: download snmp policy per API results in negative specific id if id is large

Impact: Data of specific id will be shown as negative number.

• **QuIX ID:QXCR1000747800:** agent upgrade with force does not really force upgrade

**Impact:** If OVO 7 agent will be upgraded to HPOM 8 agent with force, the inst.sh script still asks for confirmation by the user, even though force was set. As input is not possible over the browser, the installation will fail.

• QuIX ID:QXCR1000783945: layoutgroups with 32 chars will lock db (API and MOTIF GUI)

**Impact:** If a layoutgroup with 32 characters is created the MOTIF GUI and the API will lock the database. Assignments for this layoutgroup will fail until the OMU server processes are restarted.

# 7 Functionality provided through OSF/ MOTIF GUI only

The following functions are currently available through the MOTIF GUI only:

- Start of Applications
- Start of Message Browser (and message related reports)
- Node Defaults Editor
- Add/Modify/Delete ECS Policies
- Test pattern matching in Logfile policies
- Service Navigator Editor
- Symboltype Selection for Nodes, Applications, etc. is not available